**Step 1:** In your web browser type propel.simplelogin.net

**Step 2:** Enter your username and password

**Step 3:** Press Login

**Step 1:** propel.simplelogin.net/

**RINGGENIUS** 

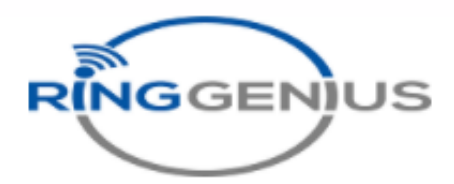

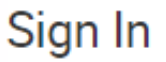

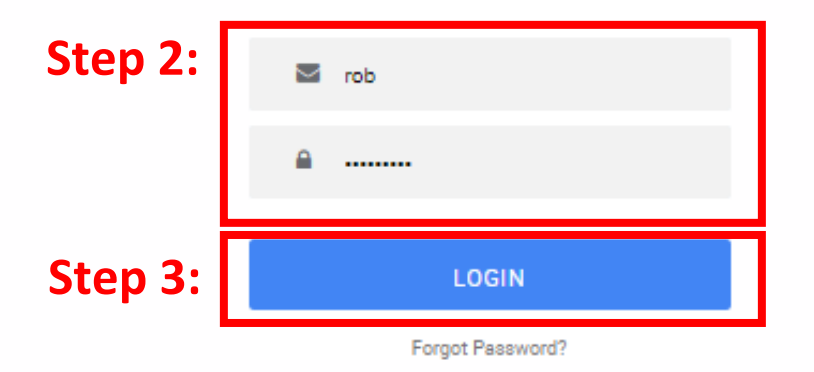

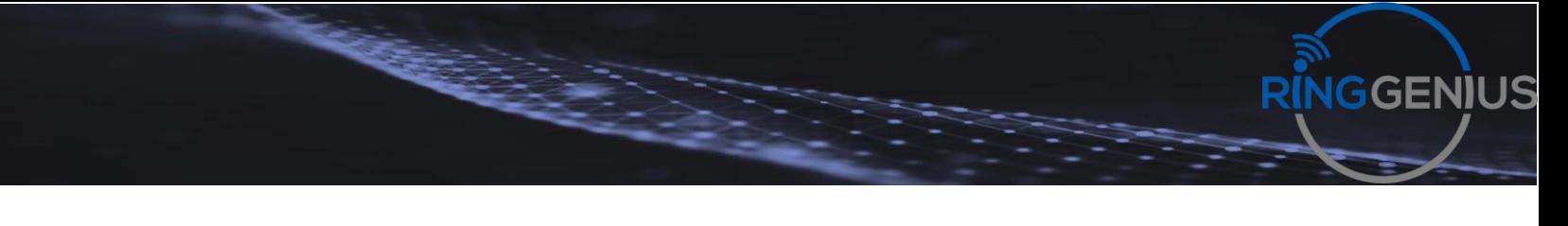

## **This is your home page**

## **Step 4:** Select the messages tab

(The blue boxes are added for privacy of our callers)

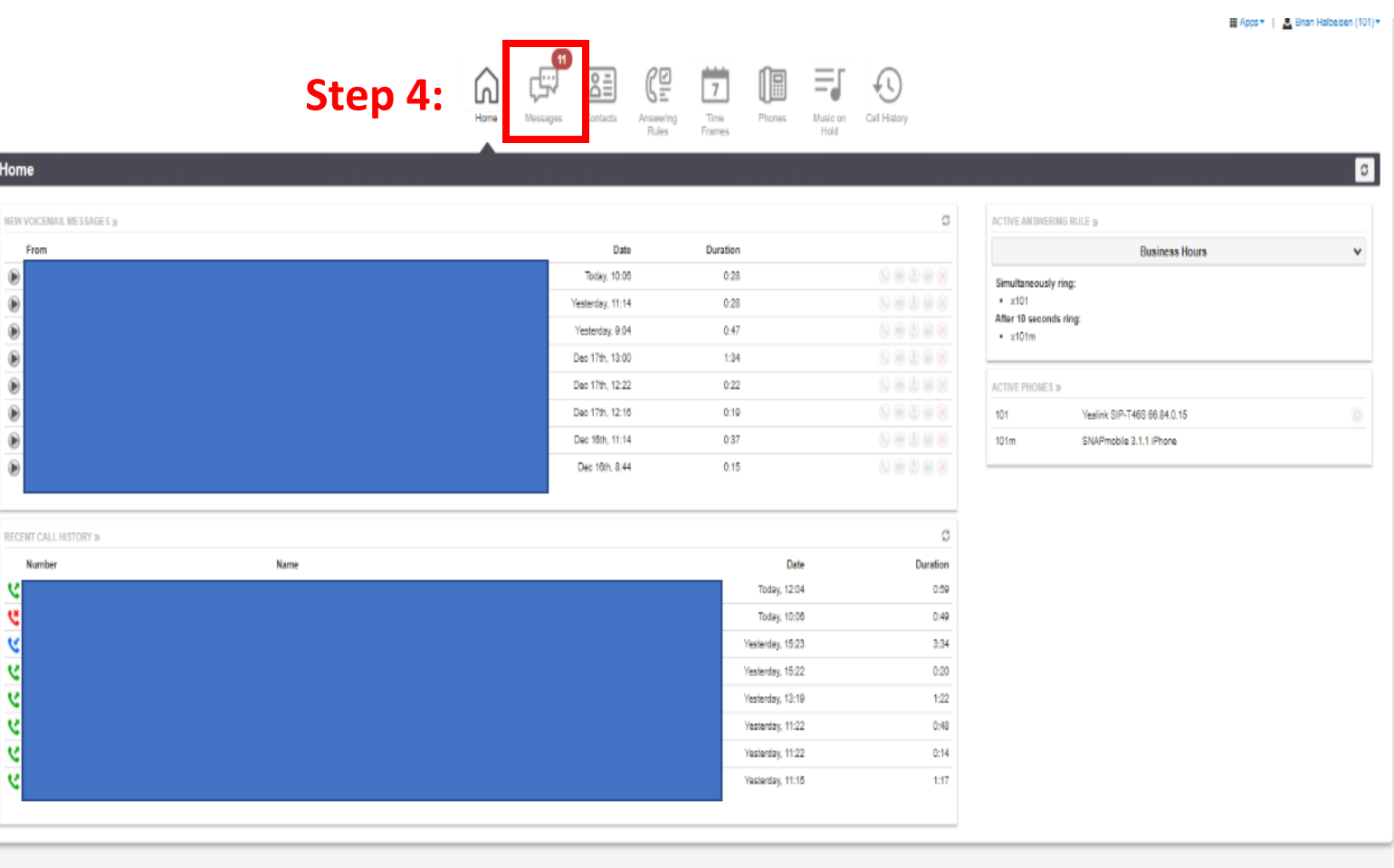

**Ringgenius.com Support@propeltechnologies.com** **Step 5:** Press play on the left to listen to your Voicemail

(The blue boxes are added for privacy of our callers)

RINGGENIUS

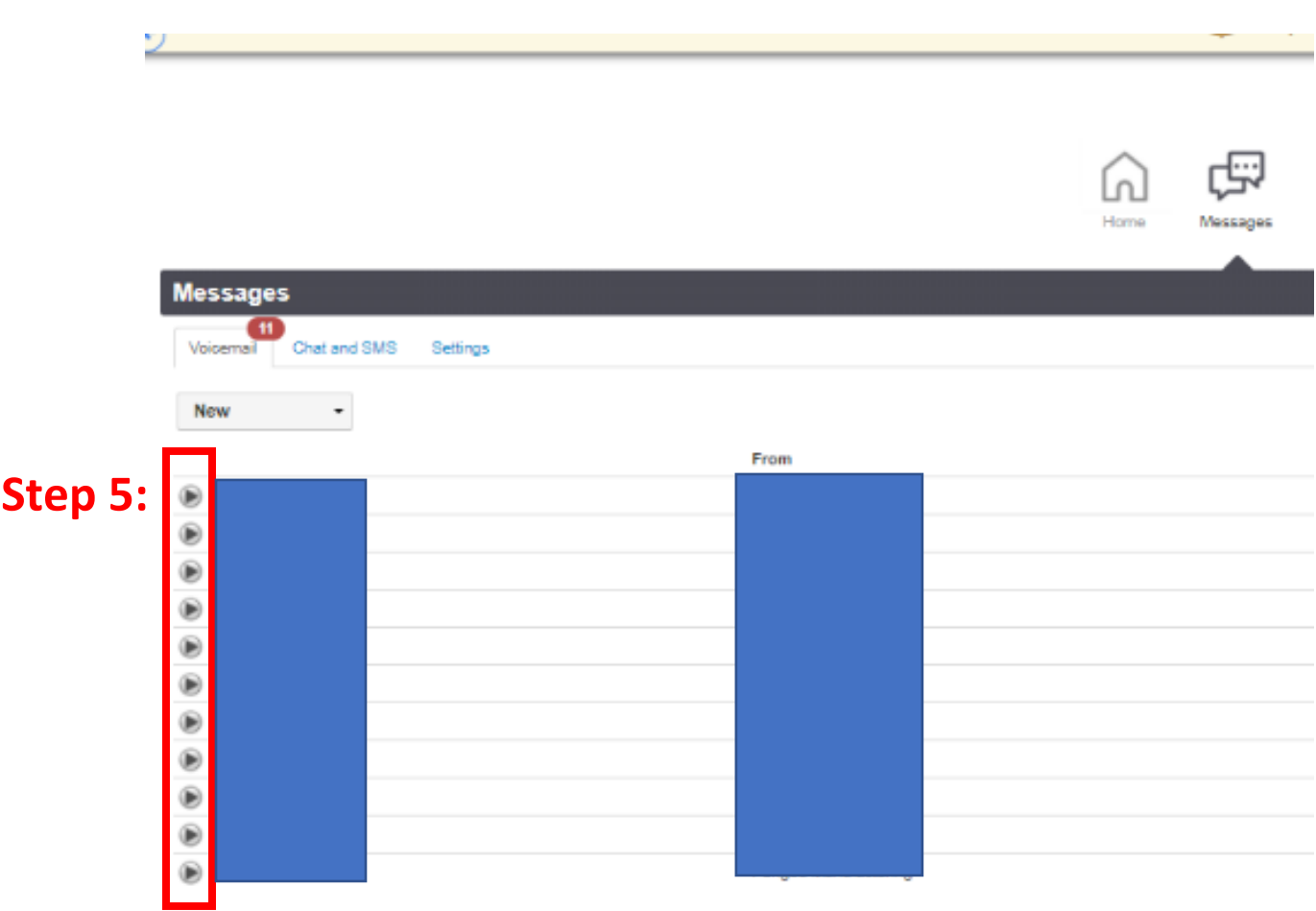